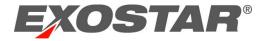

# **NNS - SCP**

#### What's New in NNS-SCP 3.0

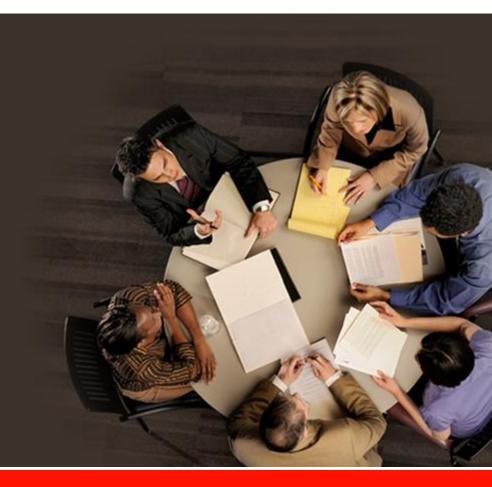

#### NNS – SCP

- The following document outlines what's new for NNS SCP 3.0
  - > Respond to an RFQ via Microsoft Excel ".xls" upload
  - > "In Process" on RFQ, BPO, and DPO
  - > Supplier Price on RFQ
  - > Alert Email Changes

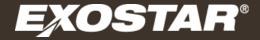

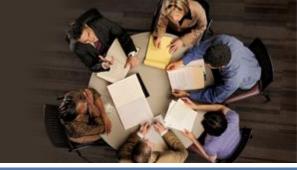

# Respond to an RFQ via Microsoft Excel ".xls" upload

Copyright 2013 Exostar LLC. All Rights Reserved. Proprietary and Confidential

# **Response via the Excel Upload**

 The system now allows a supplier to upload their RFQ response by Microsoft Excel Upload. This provides the ability for the supplier to work on the response offline and upload back into the system when ready. There are certain limitations and constraints outlined in this section which the supplier will need to follow.

#### File Constraints:

- > Excel version 2003-2007
- > Extension = .xls

#### • Steps:

- 1. Download Excel Response File
- 2. Update File
- 3. Upload version

| ľ  | 📙 🔏 Cut                        |                    | Calibri   | - 11            | - A .             | - ==        | = >                | ≣? Wr                                                  | ap Text                     | Genera          | il     | ×                            | <b>.</b>                     | 📕 🔤               | irmal                 | Bad              |                  | -        | Delete For           | ΣAL              | itoSum • 🕺                                           | 7 6                |
|----|--------------------------------|--------------------|-----------|-----------------|-------------------|-------------|--------------------|--------------------------------------------------------|-----------------------------|-----------------|--------|------------------------------|------------------------------|-------------------|-----------------------|------------------|------------------|----------|----------------------|------------------|------------------------------------------------------|--------------------|
| Pa | te 🛷 Forr                      | nat Painter        |           |                 |                   |             | = 決 :              | 🕅 🔛 Me                                                 | rge & Center                | - 5 -           | % , 3  | 8 43 Fo                      | nditional Fe<br>matting * as | Grmat Grable *    |                       | Neutra           |                  |          |                      |                  | ear * Fil<br>Editin                                  | et& Fir<br>ter≚ Se |
| _  | Clipboard<br>A1                |                    | (=        | Font            |                   | G           | Alig               | nment                                                  |                             | G I             | Number | G                            |                              |                   | Styles                |                  |                  |          | Cells                |                  | Editin                                               | 2                  |
|    |                                |                    |           |                 |                   |             |                    |                                                        |                             |                 |        |                              |                              |                   |                       |                  |                  |          |                      |                  |                                                      |                    |
|    | A                              | В                  | С         | D               | E                 | F           | G                  | н                                                      | 1                           | J               | К      | L                            | м                            | N                 | 0                     | P                | Q                | R        | s                    | т                | U                                                    | V                  |
| 1  | 0                              | 1                  | 2         | 3               | 4                 | 5           | 6                  | 7                                                      | 8                           | 9               | 10     | 11                           | 12                           | 13                | 14                    | 15               | 16               | 17       | 18                   | 19               | 20                                                   | 21                 |
| 2  | *RFQ<br>Number                 | Revision<br>Number | RFQ Start | RFQ<br>Deadline | *RFQ Line<br>Item | Line Status | Material<br>Number | tem<br>Description                                     | Request<br>Delivery<br>Date | RFQ<br>Quantity | UOM    | "Action<br>(Bid or N<br>Bid) | Supplier<br>Price            | Supplier<br>Notes | Contact<br>Person     | Contact<br>Phone | Contact<br>Email | RFQ Date | Change<br>Order Date | Received<br>Date | *Supplier<br>MPID                                    | *Buy<br>MPI        |
|    | 600544008<br>5-09102013-<br>01 |                    | *******   | *******         | 1                 | New         |                    | BOLT,STL,0<br>.625-11UNC<br>2A X 2.750<br>L            |                             | 10.0000         | Each   |                              | 0.00                         |                   | Default X<br>Procure. |                  |                  | *******  |                      | *******          | cc81a1c2-<br>1a4d-45a2-<br>9bc4-<br>24e5d22f54<br>7f | 965a-              |
|    | 600044008<br>5-09102013-<br>01 |                    | *******   | *******         | 2                 | New         |                    | BOLT,STL,1<br>250-7UNC-<br>2A X 5 250                  | *******                     | 11.0000         | Each   |                              | 0.00                         |                   | Default X<br>Procure. |                  |                  | *******  |                      | *******          |                                                      | 1ac8-4<br>965a-    |
|    | 600044008<br>5-09102013-<br>01 |                    | *******   | *******         | 3                 | New         |                    | STUD,STL,0<br>.625-11UNC<br>2A X 5.000                 | ********                    | 12.0000         | Each   |                              | 0.00                         |                   | Default X<br>Procure. |                  |                  | *******  |                      | ********         | 7f                                                   | 6<br>067e73        |
| 5  |                                |                    |           |                 |                   |             |                    | L                                                      |                             |                 |        |                              |                              |                   |                       |                  |                  |          |                      |                  | 24e5d22f54                                           |                    |
| -  | 600044008<br>5-09102013-<br>01 |                    | *******   | *******         |                   | New         |                    | SCREW,STL<br>,0.375-<br>16UNRC-3A<br>X 0.750           | ********                    | 13.0000         | Each   |                              | 0.00                         |                   | Default X<br>Procure. |                  |                  | *******  |                      | ********         | cc81a1c2-<br>1a4d-45a2-<br>9bc4-<br>24e5d22f54       | 965a-              |
| 6  | 600044008                      |                    | *******   |                 |                   | New         |                    | L,CAP                                                  | ****                        | 14 0000         |        |                              | 0.00                         |                   |                       |                  |                  | ******** |                      | ********         | 71                                                   | 6<br>067e73        |
|    | 5-09102013-<br>01              |                    | ********  |                 |                   | New         |                    | ,1.000-<br>8UNC-3A X<br>3.125                          |                             | 14.0000         | Each   |                              | 0.00                         |                   | Default X<br>Procure. |                  |                  | ******** |                      |                  | 1a4d-45a2-                                           | 1ac8-4<br>965a-    |
|    | 600044008<br>5-09102013-<br>01 |                    | ********  | *****           | 6                 | New         |                    | L,DRIVE<br>STUD,CRES<br>,1.000-<br>BUNC-3A X<br>2,9375 |                             | 15.0000         | Each   |                              | 0.00                         |                   | Default X<br>Procure. |                  |                  | ******** |                      | *******          | 1a4d-45a2-                                           | 965a-              |
| 8  |                                |                    |           |                 |                   |             |                    | L,DRIVE                                                |                             |                 |        |                              |                              |                   |                       |                  |                  |          |                      |                  | 7f                                                   | 6                  |
|    | 600044008<br>5-09102013-<br>01 |                    | *******   | *******         | ,                 | New         |                    | BOLT,STL,1<br>.1250-<br>12UNJF-3A<br>X 6.795           | ********                    | 16.0000         | Each   |                              | 0.00                         |                   | Default X<br>Procure. |                  |                  | ******** |                      | ********         | cc81a1c2-<br>1a4d-45a2-<br>9bc4-<br>24e5d22154       | 965a-              |

#### **Response via the Excel Upload – Step 1: Download**

- Navigation Tree: Upload/Download Downloads Order Management RFQ
- Enter your search parameters, then click 'Search to Download'

| - Collaboration                     | S EXOSTAR: << Sear        | ch RFQ                          |              |  |            |                    |
|-------------------------------------|---------------------------|---------------------------------|--------------|--|------------|--------------------|
| Home     My Workspace               | - Search RFQs             |                                 |              |  |            | RFQ -              |
| Exceptions                          | Filling in at least one f | ield will return results m      | ore quickly. |  |            | *                  |
| Order Management                    | RFQ Number                | Aamir-HIISCP3.0-RFQ             | -080713-003  |  |            |                    |
| Master Data  Upload/Download        | RFQ Date                  | From:                           | To:          |  |            |                    |
| Status                              | Line Last Modified        | From:                           | To:          |  |            |                    |
| Uploads                             | Revision Number           |                                 | <b>1</b>     |  |            |                    |
| Downloads     Order Management      | Change Order Date         | From:                           | To:          |  |            |                    |
| <ul> <li>RFQ</li> </ul>             | Supplier Ref Number       |                                 | C¢           |  |            |                    |
| Blanket Order                       | RFQ Start                 | From:                           | To:          |  |            |                    |
| Discrete Order     My Profile       | RFQ Deadline              | From:                           | To:          |  |            |                    |
| Administration                      | Buyer Account             |                                 |              |  |            |                    |
|                                     | Contact Person            |                                 | C.           |  |            |                    |
|                                     | Supplier Company          |                                 | <u></u>      |  |            |                    |
|                                     | Supplier Number           |                                 | S.           |  |            |                    |
|                                     | Supplier Contact          |                                 | ଙ୍କ          |  |            |                    |
|                                     | Line Status               | New<br>Updated<br>Bid<br>No Bid |              |  |            |                    |
| Copyright (c) 2000-2013             | In Process                | All<br>No                       |              |  |            | _                  |
| E2open, Inc.<br>All rights reserved | In Process                | Yes                             |              |  | Reset Save | Search to Download |

Click Next

| Select Document | t Туре                  |
|-----------------|-------------------------|
|                 | Document Type           |
| ۲               | RFQ Supplier Response - |
| Comments:       |                         |
|                 | Next                    |

Click the refresh (
 ) icon until the Status shows 'Completed'

| Job List - Total 1 reco | rds - Page    | 1 of 1      |                     |                   |                                                     | Ø 🗹                    |
|-------------------------|---------------|-------------|---------------------|-------------------|-----------------------------------------------------|------------------------|
| Acknowledgment - Reque  | est Successfu | Illy Issued |                     |                   |                                                     |                        |
| Document Type           | File Name     | Status 휟    | Creation Time 🖡     | Completion Time 3 | User Name                                           | Role Name              |
| RFQ Supplier Response   | rfq.xls       | Queued      | 2013-09-03 20:50:02 |                   | cassedyn_4677@securepass.exostartest.com-exostarscp | SAdmin: HII_SCPSeller_ |
| 4                       |               |             |                     |                   |                                                     |                        |
| <ul> <li>▲</li> </ul>   |               |             |                     |                   |                                                     |                        |

# **Response via the Excel Upload – Step 1: Download**

| Job List - Total 1 reco | ords - Page  | 1 of 1      |                     |                     |                                                     | (Q) 🔁                  |
|-------------------------|--------------|-------------|---------------------|---------------------|-----------------------------------------------------|------------------------|
| Acknowledgment - Requ   | est Successf | ully Issued |                     |                     |                                                     |                        |
| Document Type           | File Name    | Status 2    | Creation Time 🖡     | Completion Time     | User Name                                           | Role Name              |
| RFQ Supplier Response   | rfq.xls      | Queued      | 2013-09-03 20:50:02 |                     | cassedyn_4677@securepass.exostartest.com-exostarscp | SAdmin: HII_SCPSeller_ |
| 4                       |              |             |                     |                     |                                                     | •                      |
| 4 🕨                     |              |             |                     |                     |                                                     |                        |
|                         |              |             |                     |                     |                                                     |                        |
| Job List - Total 1 reco | rds - Page   | 1 of 1      |                     |                     |                                                     | Ø 🗹                    |
| Document Type           | File Name    | Status 2    | Creation Time 🛡     | Completion Time     | User Name                                           | Role Name              |
| RFQ Supplier Response   | rfq.xls      | Completed   | 2013-09-03 20:50:02 | 2013-09-03 20:50:11 | cassedyn_4677@securepass.exostartest.com-exostarscp | SAdmin: HII_SCPSel     |
| 4                       |              |             |                     |                     |                                                     | •                      |
|                         |              |             |                     |                     |                                                     |                        |

Click the link under the File Name, then click 'Open'

| Job List - Total 1 records - Page 1 of | File Download                                                                                                    | 1                                      | Ø 🔁                |
|----------------------------------------|----------------------------------------------------------------------------------------------------|----------------------------------------|--------------------|
| Document Type File Name Sta            | File Download                                                                                                    |                                        | Role Name          |
| RFQ Supplier Response rfq.xls Co       | Do you want to open or save this file?                                                                                                    | @securepass.exostartest.com-exostarscp | SAdmin: HII_SCPSel |
| •                                      |                                                                                                    |                                        | •                  |
|                                        | Name: rfq.xls<br>Type: Microsoft Excel 97-2003 Worksheet, 20.0KB                                                                                                    |                                        |                    |
|                                        | Type: Microsoft Excel 97-2003 Worksheet, 20.0KB                                                                                                    |                                        |                    |
|                                        | From: hii-scp.exostartest.com                                                                                                    |                                        |                    |
|                                        | Open Save Cancel                                                                                                    |                                        |                    |
|                                        | While files from the Internet can be useful, some files can potentially<br>harm your computer. If you do not trust the source, do not open or<br>save this file. What's the risk? |                                        |                    |

• The RFQ should then open in Excel

# **Response via the Excel Upload – Step 2: Update Sheet**

#### • Fill in the Excel spreadsheet with your responses to the RFQ

- > Information may be entered into the following Columns only: 'Action', 'Supplier Price' and 'Supplier Notes'
- > Only 'Bid' or 'No Bid' may be entered into the 'Action' column (this field is case sensitive)
- > Only numeric values containing 2 decimal places may be entered into the 'Supplier Price' field
- > The 'Supplier Notes' column is optional
- > Any information entered under columns other than 'Action', 'Supplier Price' and 'Supplier Notes' will be ignored by the system upon upload

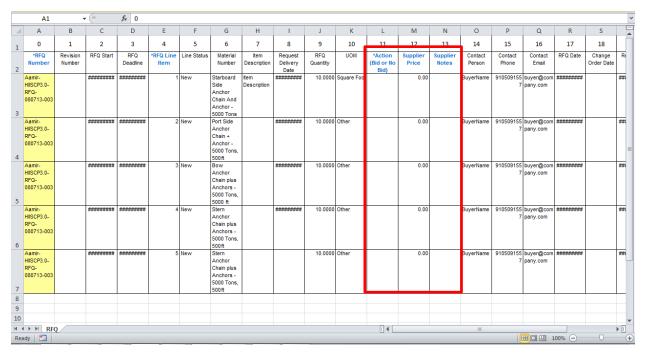

• Once you have finished filling in your responses, save the Excel spreadsheet to your computer

#### **Response via the Excel Upload – Step 3: Upload Sheet**

#### Upload your RFQ response

- > Navigation Tree: Upload/Download Uploads Order Management RFQ
- Click the 'Browse' button to browse to the location you saved your completed RFQ response spreadsheet, then click 'Next'

| Select Document                | Туре                                         |
|--------------------------------|----------------------------------------------|
|                                | Document Type                                |
| ۲                              | RFQ Supplier Response                        |
| File Name: H:\App<br>Comments: | p Admin\HII\SCP-NNS 3.0\Test RFQ Upload Resp |
|                                | Next                                         |

> Click the refresh ( <a>[@]</a>) icon until the Status shows 'Completed'

| Job List - Total 1 reco | rds - Page    | 1 of 1      |                     |                   |                                                     | 🖻 🕅                    |
|-------------------------|---------------|-------------|---------------------|-------------------|-----------------------------------------------------|------------------------|
| Acknowledgment - Requ   | est Successfu | Illy Issued |                     |                   |                                                     |                        |
| Document Type           | File Name     | Status 2    | Creation Time 🖡     | Completion Time 3 | User Name                                           | Role Name              |
| RFQ Supplier Response   | rfq(1).xls    | Queued      | 2013-09-03 21:50:59 |                   | cassedyn_4677@securepass.exostartest.com-exostarscp | SAdmin: HII_SCPSeller_ |
| 4                       |               |             |                     |                   |                                                     | •                      |
| <ul> <li>▲</li> </ul>   |               |             |                     |                   |                                                     |                        |

| Job List - Total 1 reco | rds - Page | 1 of 1    |                     |                     |                                                     | Ø 🗹                 |
|-------------------------|------------|-----------|---------------------|---------------------|-----------------------------------------------------|---------------------|
| Document Type           | File Name  | Status 🖨  | Creation Time 🖡     | Completion Time 3   | User Name                                           | Role Name           |
| RFQ Supplier Response   | rfq(1).xls | Completed | 2013-09-03 21:50:59 | 2013-09-03 21:51:11 | cassedyn_4677@securepass.exostartest.com-exostarscp | SAdmin: HII_SCPSell |
| 4                       |            |           |                     |                     |                                                     |                     |
| 4 ▶                     |            |           |                     |                     |                                                     |                     |

# **Response via the Excel Upload – Step 3: Upload Sheet**

• The process is now complete, and your RFQ response has been sent to the buyer. If you search for the RFQ in SCP, you should now see the values that you entered into the spreadsheet.

| RFQ | Schedule          | s Total 5 records Page 1 of 1  |                 |             |                |          |                    |              |                | 4 🗹        |
|-----|-------------------|--------------------------------|-----------------|-------------|----------------|----------|--------------------|--------------|----------------|------------|
|     | HII RFQ           | RFQ Number 🗊                   | RFQ Line Item 횝 | Line Status | Supplier Price | Currency | Deliver To Company | Buyer Notes  | Supplier Notes | Pulled Qty |
|     | <b>⑮(1)</b>       | Aamir-HIISCP3.0-RFQ-080713-003 | 1               | Bid         | 50.00          |          | Ship To Name1      | View         | None           | 0          |
|     | ⑮(1)              | Aamir-HIISCP3.0-RFQ-080713-003 | 2               | No Bid      | 0.00           |          | Ship To Name1      | View         | None           | 0          |
|     | <b>⑮(1)</b>       | Aamir-HIISCP3.0-RFQ-080713-003 | 3               | No Bid      | 0.00           |          | Ship To Name1      | View         | None           | 0          |
|     | ⑮(1)              | Aamir-HIISCP3.0-RFQ-080713-003 | 4               | Bid         | 10,689.85      |          | Ship To Name1      | View         | None           | 0          |
|     | <b>⑮(1)</b>       | Aamir-HIISCP3.0-RFQ-080713-003 | 5               | Bid         | 155,000.00     |          | Ship To Name1      | View         | None           | 0          |
|     |                   |                                | -               |             | 4              |          |                    |              |                | ) b        |
|     | 20 <del>-</del> R | lecords per page               |                 |             |                |          |                    | View History | Reset J        | In Process |

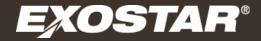

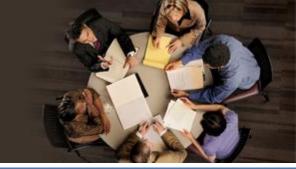

## "In Process" on RFQ, BPO, and DPO

Copyright 2013 Exostar LLC. All Rights Reserved. Proprietary and Confidential

#### "In Process"

- Suppliers now have the ability to mark an RFQ, BPO, and DPO as "In Process." The benefit of this functionality is the reduction in the times multiple parties are responding to the same item.
- The flag for "In Process" can be found at the header level of the details page

| <ul> <li>RFQ Details</li> </ul> |                                       |                                    |             | 2 |
|---------------------------------|---------------------------------------|------------------------------------|-------------|---|
| -                               | Aamir-HIISCP3.0-RFQ-080613-001<br>New | RFQ Date:<br>Header Last Modified: |             | ^ |
| Revision Number:                |                                       | HII RFQ:                           | ⑮(1)        |   |
| Change Order Date:              |                                       | Supplier Ref Number:               | 1234        |   |
| кғұ start:<br>In Process:       | 2012-01-02                            | RFQ Deadline:                      | 2013-12-31  |   |
| In Process:                     | Yes                                   | Buyer Company:                     | Buyer Name1 |   |
| Buyer Address:                  | Buyer Address 🗐                       | Contact Person:                    | BuyerName   | ~ |

#### "In Process"

- Setting the "In Process" flag can be performed from the List and/or Details Page
  - > List Page

|     | HII RFQ      | RFQ Number 🗊            | RFQ Line Item 2 | Line Status  | RFQ Date   | Header Last Modified | Revision  |
|-----|--------------|-------------------------|-----------------|--------------|------------|----------------------|-----------|
| ✓   | ( <u>1</u> ) | 6000440085              | 1               | New          | 2013-08-27 | 2013-08-27 18:01:01  |           |
|     | (1)          | 6000440085              | 2               | New          | 2013-08-27 | 2013-08-27 18:01:01  | ^         |
|     | (1)          | 6000440085              | 3               | New          | 2013-08-27 | 2013-08-27 18:01:01  |           |
|     | <b>(1)</b>   | 6000440085              | 4               | New          | 2013-08-27 | 2013-08-27 18:01:01  |           |
|     | (1)          | 6000440085              | 5               | New          | 2013-08-27 | 2013-08-27 18:01:01  |           |
|     | <b>岱(1)</b>  | 6000440085              | 6               | New          | 2013-08-27 | 2013-08-27 18:01:01  |           |
|     | <b>(1)</b>   | 6000440085              | 7               | New          | 2013-08-27 | 2013-08-27 18:01:01  |           |
|     | <b>岱(1)</b>  | 6000440085              | 8               | New          | 2013-08-27 | 2013-08-27 18:01:01  |           |
|     | (1)          | 6000440085-09102013-01  | 1               | New          | 2013-09-10 | 2013-09-09 13:36:50  |           |
|     | <b>(1)</b>   | 6000440085-09102013-01  | 2               | New          | 2013-09-10 | 2013-09-09 13:36:50  |           |
|     | ம(1)         | 6000440085-09102013-01  | 3               | New          | 2013-09-10 | 2013-09-09 13:36:50  |           |
|     | <b>(1)</b>   | 6000440085-09102013-01  | 4               | New          | 2013-09-10 | 2013-09-09 13:36:50  |           |
|     | <b>(1)</b>   | 6000440085-09102013-01  | 5               | New          | 2013-09-10 | 2013-09-09 13:36:50  |           |
|     | <b>(1)</b>   | 6000440085-09102013-01  | 6               | New          | 2013-09-10 | 2013-09-09 13:36:50  |           |
|     | 而(1)         | C00044009E 00102012 01  | 7               | Now          | <b>X</b>   | 2012 00 00 12:26:50  | >         |
| • • |              | Jump 20 🗸 Records per j | bage            | View History | Reset      | Bid No Bid I         | n Process |

#### > Details Page

| = RF | - RFQ Schedules Total 8 records Page 1 of 1 State: All (8) 🔽 Filter 🤤 🖸 |                 |             |                    |               |                 |               |  |
|------|-------------------------------------------------------------------------|-----------------|-------------|--------------------|---------------|-----------------|---------------|--|
|      | Line Attachment                                                         | RFQ Line Item Î | Line Status | Line Last Modified | Buyer Account | Material Number | Item Descrip  |  |
|      | <b>岱(</b> 0)                                                            | 1               | New         | 2013-08-27         | NNS           | 14989059        | BOLT,STL,0.   |  |
|      | <b>⑮(</b> 0)                                                            | 2               | New         | 2013-08-27         | NNS           | 15027810        | BOLT,STL,1.   |  |
|      | (O)                                                                     | 3               | New         | 2013-08-27         | NNS           | 15038204        | STUD,STL,0    |  |
|      | (O)                                                                     | 4               | New         | 2013-08-27         | NNS           | 15040479        | SCREW,STL     |  |
|      | <b>岱(</b> 0)                                                            | 5               | New         | 2013-08-27         | NNS           | 15061479        | STUD, CRES, V |  |
|      | ffn (n)                                                                 | ٤               | Now         | 3012 00 37         | NNC           | 10001400        |               |  |
| • •  | 20 V Records                                                            | per page        |             | View History       | Reset J Bi    | d No Bid        | In Process    |  |

#### "In Process"

- Key Notes
  - > The "In Process" action does not send any response back to NNS
  - > Users can exclude those documents "In Process" at the Summary and Search pages to filter documents

| Schedule/Line Summary Header Summary |                                               |                  |  |  |  |  |  |  |
|--------------------------------------|-----------------------------------------------|------------------|--|--|--|--|--|--|
| -                                    |                                               | RFQ 💙            |  |  |  |  |  |  |
| RFQ Number                           | RFQ Date                                      | From:            |  |  |  |  |  |  |
| Revision Number                      | Supplier Ref Numbe                            | r 🔄 🖏            |  |  |  |  |  |  |
| RFQ Start                            | From: RFQ Deadline                            | From:            |  |  |  |  |  |  |
| Buyer Account<br>Supplier Company    | Contact Person Contact Person Supplier Number |                  |  |  |  |  |  |  |
| Supplier Contact<br>Item Description | Material Number                               |                  |  |  |  |  |  |  |
| Deliver To Company                   | In Process                                    | All<br>No<br>Yes |  |  |  |  |  |  |
|                                      | Res                                           | et Save Search   |  |  |  |  |  |  |

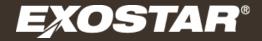

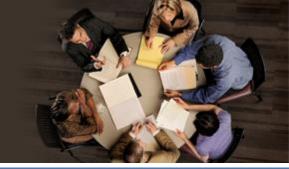

#### **Supplier Price on RFQ**

Copyright 2013 Exostar LLC. All Rights Reserved. Proprietary and Confidential

# **Supplier Price on RFQ**

- Supplier Price will have decimal place precision on it to prevent the supplier from adding more that two decimal places
  - > This prevention will be made post form submit and the supplier will be notified to correct their price
- On "Bid" action, the supplier price must contain a value greater than "0"
  - > This is to ensure that suppliers do not inadvertently submit a bid without adding a price
  - In the rare case that a bid would be zero, add \$0.01 and designate in the notes section for the line that it should be zero

| = RF                                                                                                    | - RFQ Schedules Total 5 records Page 1 of 1 - 1 records selected State: New (3) |                 |             |       |                |          |                    | 🗸 Filter 🧔           |             |                |    |
|----------------------------------------------------------------------------------------------------|---------------------------------------------------------------------------------|-----------------|-------------|-------|----------------|----------|--------------------|----------------------|-------------|----------------|----|
|                                                                                                    | Line Attachment                                                                 | RFQ Line Item Î | Line Status | UOM   | Supplier Price | Currency | Deliver To Company | Deliver To Address   | Buyer Notes | Supplier Notes | Pu |
| <ul> <li>Image: A set of the set of the</li></ul> | ⑮(0)                                                                            | 3               | New         | Other | 0.01           |          | Ship To Name1      | Deliver To Address 📟 | View        | Create         |    |
|                                                                                                    | 尙(0)                                                                            | 4               | New         | Other | 0.00           |          |                    | Deliver To Address 🖶 |             | Create         |    |
|                                                                                                    | 尙(0)                                                                            | 5               | New         | Other | 0.00           |          |                    | Deliver To Address 📟 |             | Create         | ~  |
| <hr/> >                                                                                                    |                                                                                 |                 |             |       |                |          |                    |                      |             |                |    |
| View History Reset Bid No Bid In Process                                                                                                    |                                                                                 |                 |             |       |                |          |                    |                      |             |                |    |

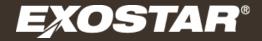

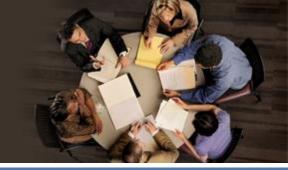

**Alert Email Changes** 

- Suppliers will receive order number and date information for the New/Updated email alerts. Additionally, the cancelation alerts will contain either the line and/or schedule information where appropriate.
- Improvements have been made to prevent the system from sending duplicate "New/Updated" alert emails
  - > This was historically associated with opening an RFQ attachment on the order